## <span id="page-0-0"></span>**Fetch**

## **Overview**

 The first step of a typical harvest is the get you data from your target source. We call this the Fetch. For example, let us suppose we have a VIVO installation containing researchers at our university, and we want to harvest from [Pubmed](http://www.ncbi.nlm.nih.gov/pubmed/) information on publications written by researchers at our university. In this case we would use Harvester's [PubmedFetch](https://wiki.lyrasis.org/display/VIVO/PubmedFetch) tool to send a query off to Pubmed, which will return the results of that query to us in its own XML format. The harvesters [Fetch](#page-0-0) package (org.vivoweb.harvester.fetch) contains various methods for retrieving data from external data sources, including as CSV files, as JSON, through JDBC calls, or via OAI Harvest.Fetch is the first stage in a harvest. It accesses the external source and orders the information in a simple RDF/XML file. The configuration task file determines properties of the fetch (ex. for the [JDBCFetch](https://wiki.lyrasis.org/display/VIVO/JDBCFetch) it includes queries, table names, where clauses, fields, delimiters).

## Process Diagram

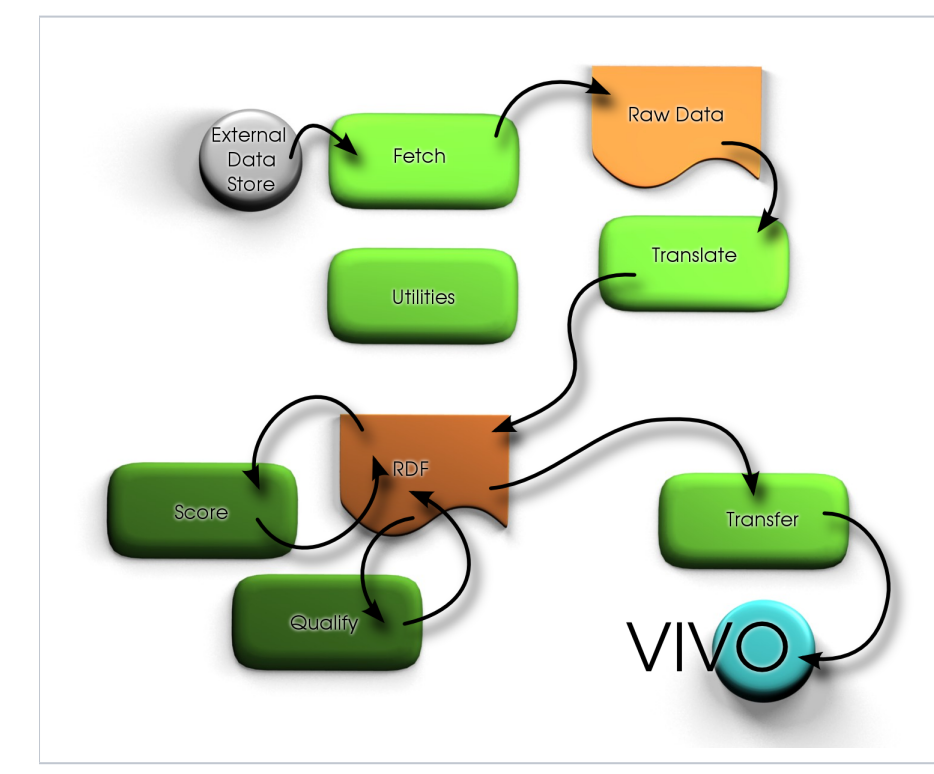

- 1. External Data Source This is the foreign source
- 2. Fetch Retrieves data from foreign source
- 3. Raw Data A simple database or as simple XML
- 4. Translate Turns the raw data into Ontological RDF
- 5. RDF RDF models which can be dumped into RDF/XML.
- 6. [Score](https://wiki.lyrasis.org/display/VIVO/Score)  First find similarities and rate them, second determine and apply matches based on a threshold of difference.
- 7. Qualify Changes any unmatched data
- 8. [Transfer](https://wiki.lyrasis.org/display/VIVO/Transfer) (Update) move into a vivo model (through an update process if possible.)
- 9. Vivo Final model in RDF visible from the webapp. |

## Tools

- [OAIFetch:](https://wiki.lyrasis.org/display/VIVO/OAIFetch) Tool for fetching from [OAI](http://www.openarchives.org) repositories
- NIH Fetches
	- o [PubmedFetch](https://wiki.lyrasis.org/display/VIVO/PubmedFetch)
	- o [NLMJournalFetch](https://wiki.lyrasis.org/display/VIVO/NLMJournalFetch)
- RDB Fetches o [JDBCFetch](https://wiki.lyrasis.org/display/VIVO/JDBCFetch)
	- <sup>o</sup> [D2RMapFetch](https://wiki.lyrasis.org/display/VIVO/D2RMapFetch)